# Computer Systems and Architecture UNIX Scripting

Bart Meyers

University of Antwerp

August 29, 2012

**K ロ ▶ K @ ▶ K 할 X X 할 X → 할 X → 9 Q Q ^** 

## **Outline**

**[Basics](#page-2-0)** 

**[Conditionals](#page-8-0)** 

[Loops](#page-17-0)

[Advanced](#page-23-0)

**[Exercises](#page-27-0)** 

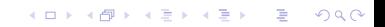

## Shell scripts

#### $\triangleright$  Grouping commands into a single file

 $\rightarrow$  Reusability

#### $\triangleright$  Possible to use programming constructs

- $\blacktriangleright$  Variables
- $\triangleright$  Conditionals
- $\blacktriangleright$  Loops
- $\blacktriangleright$  . . . .
- <span id="page-2-0"></span> $\blacktriangleright$  No compilation required

## Creating a shell script

- 1. Save the script as a (.sh) file
- 2. Add the line '#!/bin/bash' (or #!/usr/local/bin/bash on radix) to the beginning of the script
	- $\blacktriangleright$  '#!' indicates that the file is a script
	- $\triangleright$  '/bin/bash' is the shell that is used to execute the script
	- $\triangleright$  When the script is executed, the program after the '#!' is executed and the name of the script is passed to it
	- $\triangleright$  Since the line starts with a '#' it is ignored by the shell
- 3. Make the script executable using 'chmod  $+x'$
- 4. Execute the script by calling it
	- $\triangleright$  Put './' in front of the name in order to avoid confusion with commands

**KORKAR KERKER EL VOLO** 

### **Comments**

 $\triangleright$  Comments are placed behind a # and last until the end of the line

K ロ K K (P) K (E) K (E) X (E) X (P) K (P)

- $\blacktriangleright$  There are no multiline comments
- $\blacktriangleright$  The #! line is a comment

# Variables

- $\blacktriangleright$  Setting variables
	- $\blacktriangleright$  VARIABLE=value
	- $\triangleright$  No spaces before and after the '='
- $\blacktriangleright$  Using variables
	- $\blacktriangleright$  Place a '\$' before the name
	- If the variable name is followed by text  $\rightarrow$  place the name between braces
		- E.g.: echo "Today is the  $\S\{DAY\}$ th day of the week"

**KORK ERKER ADE YOUR** 

- $\triangleright$  Waiting for keyboard input
	- $\blacktriangleright$  read VARIABLE
- $\blacktriangleright$  Exporting variables
	- $\triangleright$  To make them accessible from other programs
	- $\blacktriangleright$  Place 'export' before the name of the variable
	- ► E.g.: export PATH='/bin:/usr/bin'

## Special variables

- \$0 Expands to the list of positional parameters, separated by commas
- \$# The number of positional parameters
- \$0 The name of the script
- \$1, ..., \$9 The nine first positional parameters
	- \$? The exit status of the last executed command
	- \$! The PID of the last process that was started in the script

**K ロ ▶ K @ ▶ K 할 X X 할 X → 할 X → 9 Q Q ^** 

\$RANDOM A positive random integer

## Example

 $\blacktriangleright$  nano script.sh #!/bin/bash name='whoami' echo Hello \$name !  $\blacktriangleright$  Execute: chmod +x script.sh ./script.sh

## **Conditions**

- $\triangleright$  Between [ ... ]
- $\triangleright$  Spaces before and after  $\lceil \cdot \rceil$
- <span id="page-8-0"></span> $\blacktriangleright$  Examples
	- $\triangleright$  [ -d dir ] returns true if dir is a directory
	- $\triangleright$  [ \$var -eq 2 ] returns true if \$var equals 2
	- ▶ [ \$var -eq 1 ] || [ \$var -eq 2 ] returns true if \$var equals 1 or 2

## Conditions - Files

- -e File exists
- -d Is a directory
- $-f$  Is a regular file

イロト イ御 トイミト イミト ニミー りんぴ

- $-r$  Is readible
- $-w$  Is writeable

### Conditions - Strings

-n Length of string is nonzero -z Length of string is zero  $s1 = s2$  s1 and s2 are identical  $s1 \equiv s2 \, s1$  and s2 are not identical

### Conditions - Numbers

- $i1$  -eq i2 i1 and i2 variables are equal
- $i1$  -ne  $i2$  il and i2 variables are not equal
- i1  $-gt$  i2 i1 is greater than i2
- i1  $-ge$  i2 i1 is greater than or equal to i2

- $i1 It$  i2 i1 is less than i2
- $i1$  -le i2 i1 is less than or equal to i2

Conditions - And, or, not

! negation (NOT) operator

イロト イ御 トイミト イミト ニミー りんぴ

- && AND operator
- || OR operator

#### If statements

```
if [ $# -ne 1 ]
then
    echo Please specify your name
elif id $1 > /dev/null
then
    echo Hello $1
else
    echo I don\'t know you
fi
```
## If statements

- $\triangleright$  Zero or more elif clauses are possible
- $\blacktriangleright$  The else clause is optional
- $\blacktriangleright$  The if body is executed if the exit status of the condition is 0

**K ロ ▶ K @ ▶ K 할 X X 할 X → 할 X → 9 Q Q ^** 

#### Case statements

```
case $NUMBER
in
    11|12|13)
       echo ${NUMBER}th
    ;;
    *1)
        echo ${NUMBER}st
    ;;
    *2)
        echo ${NUMBER}nd
    ;;
    *3)
        echo ${NUMBER}rd
    ;;
    *)
        echo ${NUMBER}th
    ;;
```
K ロ ▶ K @ ▶ K 할 ▶ K 할 ▶ | 할 | © 9 Q @

esac

### Case statements

- $\triangleright$  Executes code based on which pattern matches a word
- $\triangleright$  Multiple cases can be specified per block by separating them using '|'

- Each block has to be terminated by a ';;'
- $\blacktriangleright$  Use '\*' to match 'the rest'
- $\blacktriangleright$  If multiple cases match, the first one is executed

## For loops

```
for FILE in 'ls /bin'
do
    echo "Creating link to $FILE..."
    ln -s /bin/$FILE
done
```
K ロ K K (P) K (E) K (E) X (E) X (P) K (P)

# For loops

- $\blacktriangleright$  The list can be
	- $\triangleright$  A literal list: a b c
	- $\blacktriangleright$  A glob pattern:  $\ast$ . jpeg
	- $\triangleright$  The output of a command: 'ls  $-a'$
- $\triangleright$  The body is executed for each element in the list
- $\triangleright$  The Loop variable is set to the value of the current word

### While and until loops

```
while [ -f file.txt ]
do
    echo file.txt still exists... Please remove it
    sleep 5
done
```
イロト イ御 トイミト イミト ニミー りんぴ

## While and until loops

- $\triangleright$  The condition is evaluated on each iteration
- $\triangleright$  While loops are executed as long as the exit status of the condition is zero
- $\triangleright$  Until loops are executed as long as the exit status of the condition is not zero

## Break and continue

```
for I in 'seq 10'
do
    if [ $I -eq 3 ]
    then
        echo Skipping 3...
        continue
    fi
    if [ $I -eq 7 ]
    then
        echo Stopping at 7...
        break
    fi
    echo The square of $I is $((I*I))
```
K ロ ▶ K @ ▶ K 할 ▶ K 할 ▶ | 할 | © 9 Q @

done

### Break and continue

- $\triangleright$  break causes a loop to be exited immediately
- $\triangleright$  continue causes a loop to continue with the next iteration
- $\triangleright$  An integer parameter can be specified to continue or break from the *n*th enclosing loop
	- $\triangleright$  'break 2' will break from the second enclosing loop

**KORK ERKER ADE YOUR** 

 $\triangleright$  'continue 1' is the same as 'continue'

### Arithmetic

- $\triangleright$  Arithmetic can be performed between ((and))
- $\triangleright$  Only operations on integers are possible
- $\triangleright$  The exit status is 0 when the result of the expression is not zero and 1 if the result of the expression is zero
- An expression between  $$($  (and )) expands to the result of the expression.

**KORK ERKER ADE YOUR** 

<span id="page-23-0"></span> $\triangleright$  For more advanced calculations bc can be used.

## Arithmetic

```
A=$RANDOM
B=$RANDOM
C = $AD = $Bwhile ((D := 0))do
    TEMP=$D
    D=$((C % D))
    C=$TEMP
done
```
echo "The GCD of \$A and \$B is \$C"

K ロ ▶ K @ ▶ K 할 X X 할 X | 할 X 1 9 Q Q ^

### **Functions**

- $\blacktriangleright$  Functions behave the same as commands
- $\triangleright$  The exit status of the function is the exit status of the last executed process

**KORK ERKER ADE YOUR** 

- $\blacktriangleright$  Parameters are placed in variables \$1, ..., \$9
- $\triangleright$  Use 'return' to exit from the function early
- $\triangleright$  Use the 'local' keyword to make local variables

## Further reading

 $\blacktriangleright$  The Bash Manual <www.gnu.org/software/bash/manual/bashref.html>

K ロ ▶ K @ ▶ K 할 > K 할 > 1 할 > 1 이익어

▶ Advanced Bash-Scripting Guide <tldp.org/LDP/abs/html/>

#### **Exercises**

<span id="page-27-0"></span>▶ [http://msdl.cs.mcgill.ca/people/hv/teaching/](http://msdl.cs.mcgill.ca/people/hv/teaching/ComputerSystemsArchitecture/#CS3) [ComputerSystemsArchitecture/#CS3](http://msdl.cs.mcgill.ca/people/hv/teaching/ComputerSystemsArchitecture/#CS3)

**K ロ ▶ K @ ▶ K 할 X X 할 X 및 할 X X Q Q O \***